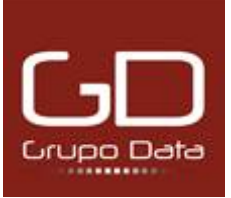

## **MANUAL DE INSTRUCCIONES DEL SISTEMA DE INFORMACIÓN INTERNO.**

## **PERFIL DE INFORMANTE**

#### **¿Qué es un sistema de información interno?**

Según la traducción de la directiva **whistleblowing** hace alusión al término canal de denuncias, pero con la transposición normativa de la directiva a la legislación española, la Ley 2/2023, de 20 de febrero, reguladora de la protección de las personas que informen sobre infracciones normativas y de lucha contra la corrupción, modifica la terminología, por sistema de información interno y definiéndolo como un procedimiento para informar hechos o comportamientos que pueden ser constitutivos de delito o fraude dentro de las empresas y garantizar la protección de los/las informantes.

El medio idóneo para la gestión de este procedimiento es a través de una herramienta que permita a al personal de la entidad realizar comunicaciones de forma anónima sobre los sucesos de carácter delictivo.

La herramienta de sistema de información interno de Grupo Data, permite reducir riegos y crear confianza en el seno de su entidad.

## **¿Quiénes están obligados a implementarlo?**

Conforme a lo establecido en el artículo 8.3 y 8.9 de la Directiva 2019/1937, de 23 de octubre de 2019, relativa a la protección de las personas que informen sobre infracciones del Derecho de la Unión y la Ley 2/2023, de 20 de febrero, reguladora de la protección de las personas que informen sobre infracciones normativas y de lucha contra la corrupción, son sujetos obligados:

- Entidades del sector privado que tengan 50 o más trabajadores/as.
- Entidades del sector público, con la excepción de aquellos municipios que dispongan menos de 10.000 habitantes.
- Entidades del sector privado, pero que perciban o gestionen fondos públicos.

## **¿Quién puede realizar comunicaciones?**

Trabajadores/as que desarrollan su actividad profesional en el sector privado o público y que hayan obtenido información sobre infracciones en un contexto laboral, incluyendo, como mínimo, a:

• Las personas que tengan la condición de trabajadores en el sentido del artículo 45, apartado 1, del TFUE, incluidos los funcionarios.

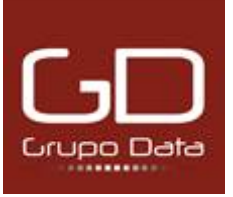

- Las personas que tengan la condición de trabajadores no asalariados, en el sentido del artículo 49 del TFUE.
- Los accionistas y personas pertenecientes al órgano de administración, dirección o supervisión de una empresa, incluidos los miembros no ejecutivos, así como los voluntarios y los trabajadores en prácticas que perciben o no una remuneración.
- Cualquier persona que trabaje bajo la supervisión y la dirección de contratistas, subcontratistas y proveedores.
- Personas cuando comuniquen o revelen públicamente información sobre infracciones, obtenida en el marco de una relación laboral ya finalizada.
- Personas cuya relación laboral todavía no haya comenzado, en los casos en que la información sobre infracciones haya sido obtenida durante el proceso de selección o de negociación precontractual.

También podrán utilizar esta vía de información:

- $\bullet$  Los facilitadores<sup>[1](#page-1-0)</sup>.
- Terceros que estén relacionados con el denunciante y que puedan sufrir represalias en un contexto laboral, como compañeros de trabajo o familiares del denunciante.
- Las entidades jurídicas que sean propiedad del denunciante, para las que trabaje o con las que mantenga cualquier otro tipo de relación en un contexto laboral.

 $\overline{a}$ 

<span id="page-1-0"></span><sup>1</sup> «Facilitador»: persona física que asiste a un denunciante en el proceso de denuncia en un contexto laboral, y cuya asistencia debe ser confidencial;

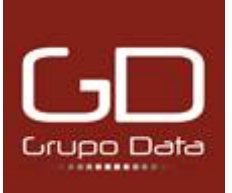

# **¿Cómo acceder al Sistema de información Interno si quiere presentar una comunicación?**

Entrar en el navegador web y copiar el enlace https:/coopagroalimentariasextremadura.egidagd.com

Existe la posibilidad de acceder con un navegador denominado "Tor", que refuerza la privacidad y la seguridad del denunciante. En la página de destino del enlace web aparece un link para acceder al mencionado navegador. También queda incluido un link para descargar el navegador Tor.

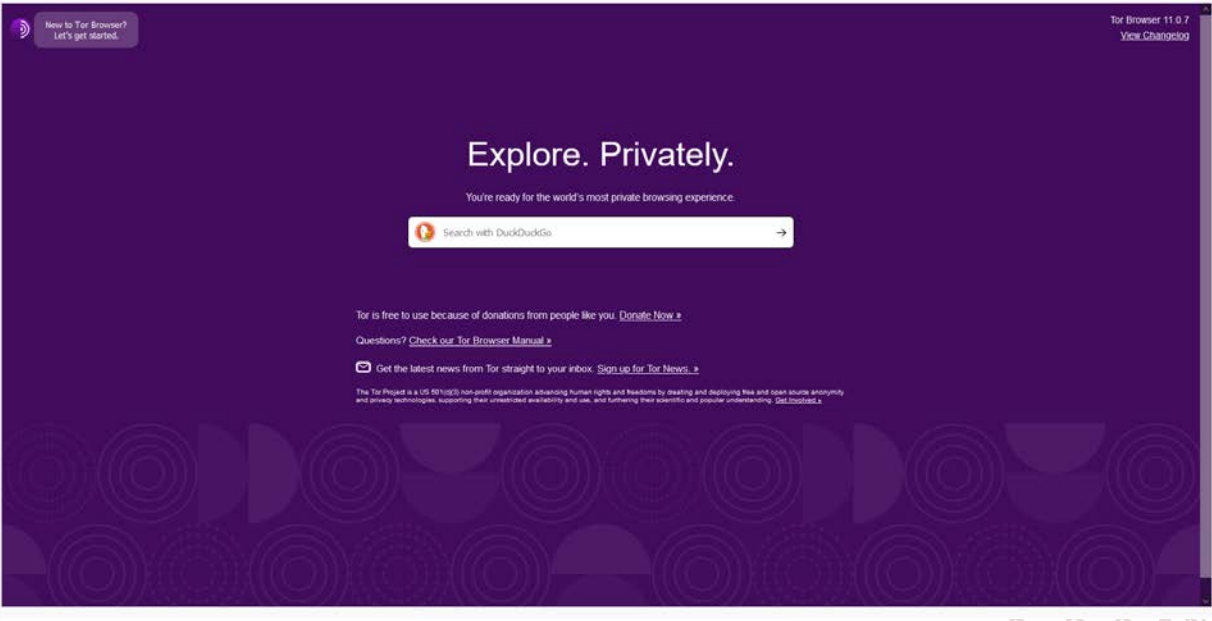

Este navegador "seguro" nos re direcciona a la plataforma de Sistema de Información Interno para poder llevar a cabo la presentación de un informe.

## **¿Cómo notificar una comunicación?**

Se accede al trámite mediante el botón Presentar un Informe.

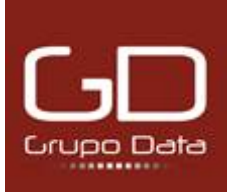

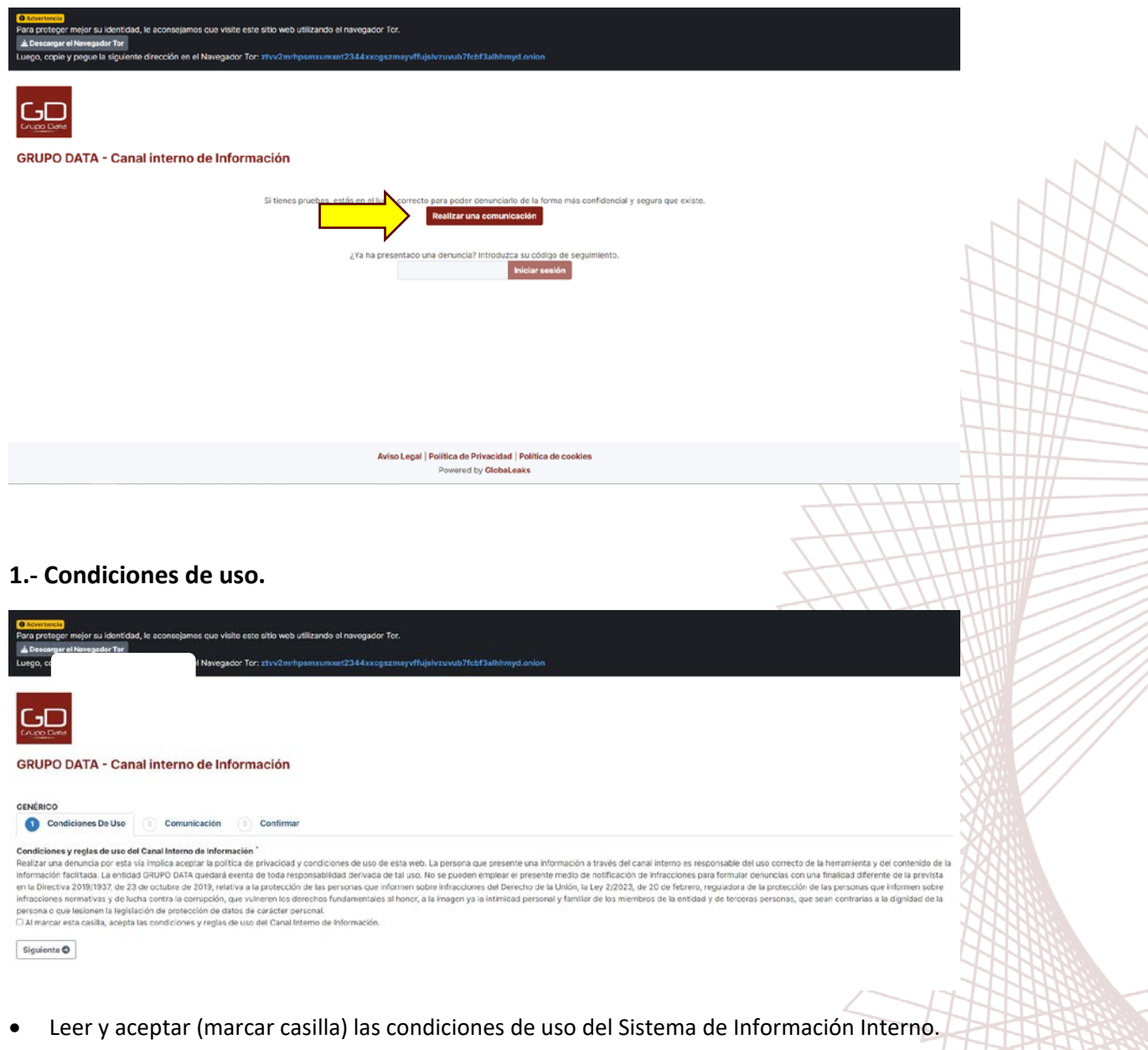

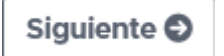

 $7\%$ 

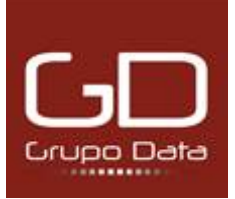

# **2.- Comunicación.**

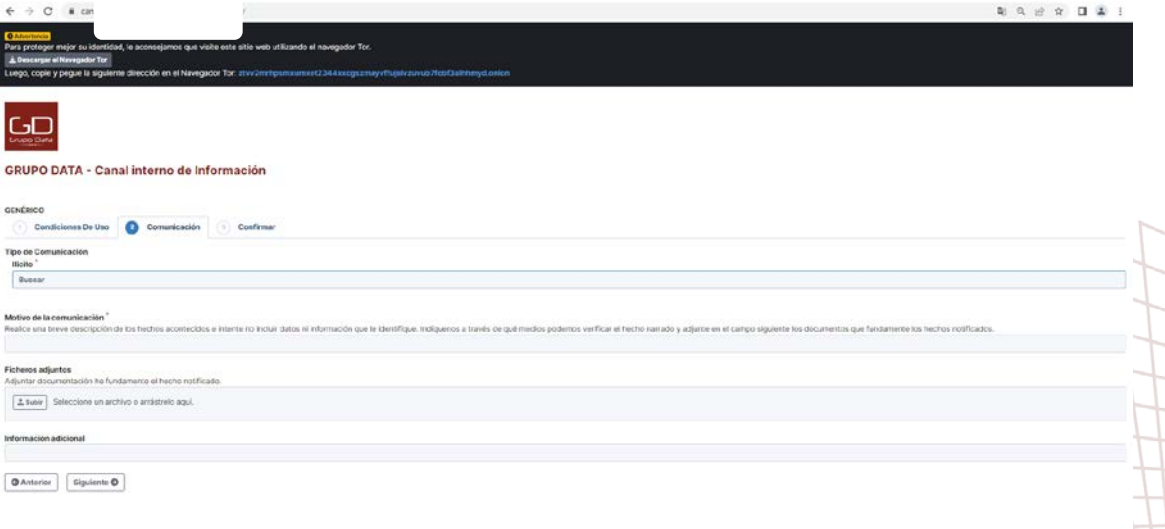

#### **Tipo de comunicación.**

Ilícito (desplegable para señalar el tipo de ilícito del que se quiere informar).

Nombre y Apellidos (del informante).

Centro de trabajo (del informante).

Contacto (señalar la forma de contacto con el informante).

## **Datos de la persona relacionada comunicación efectuada.**

Nombre y Apellidos (de la persona que efectúa el supuesto hecho ilícito).

Puesto (de la persona que efectúa el supuesto hecho ilícito).

Centro de trabajo (de la persona que efectúa el supuesto hecho ilícito).

#### **Motivo de la comunicación.**

Breve descripción de los hechos sucedidos.

#### **Adjuntos.**

Apartado en el que el/la informante puede adjuntar archivos, documentos o imágenes que sirvan para verificar o corroborar los hechos de los cuales se informa.

Siquiente O

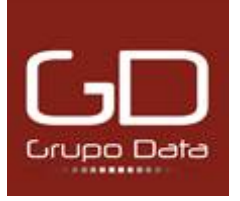

**Avist** 

 $\overline{u}$ 

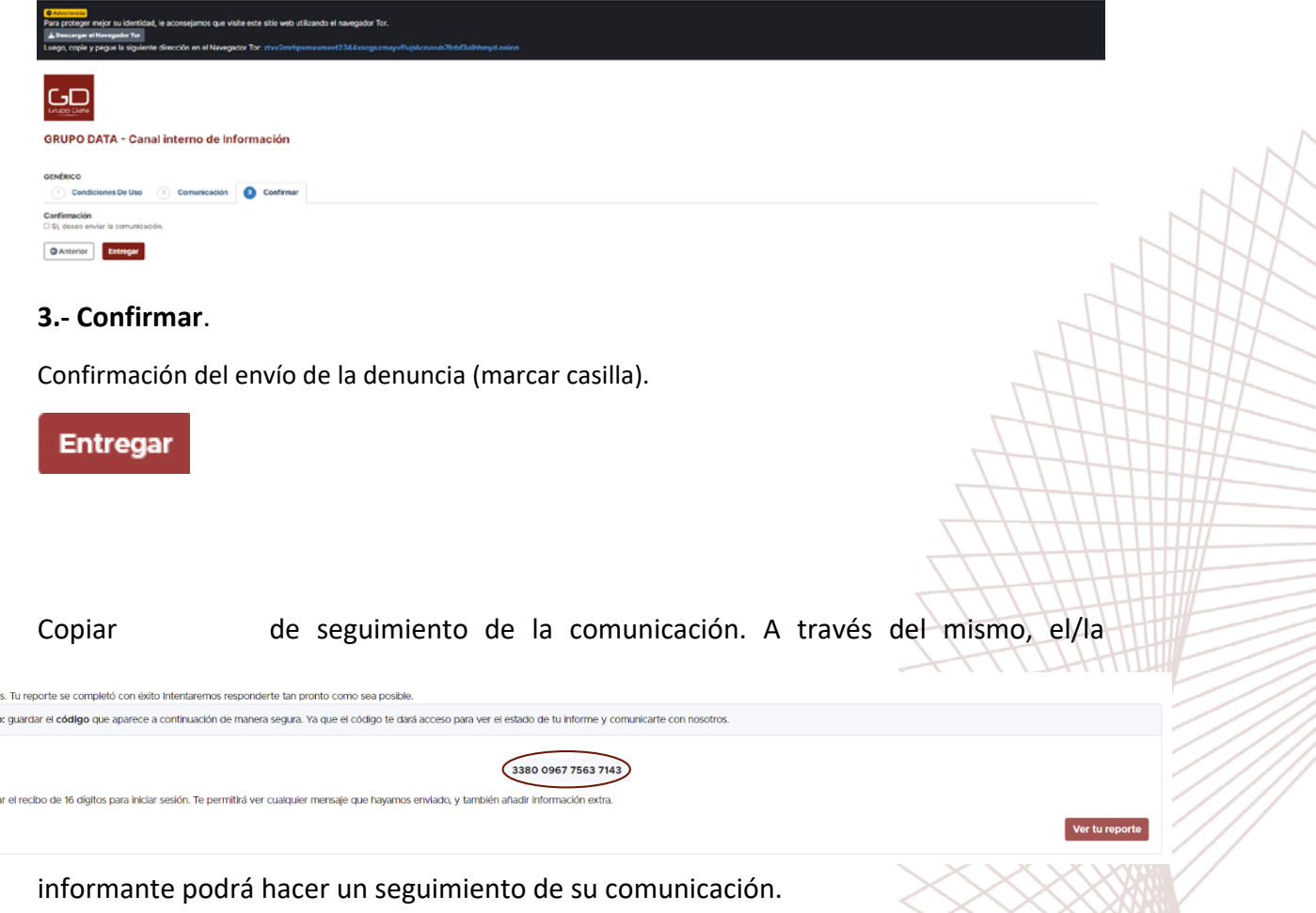

**IMPORTANTE:** En el momento de abandonar esta página, no hay posibilidad de recuperar el código.

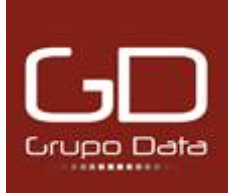

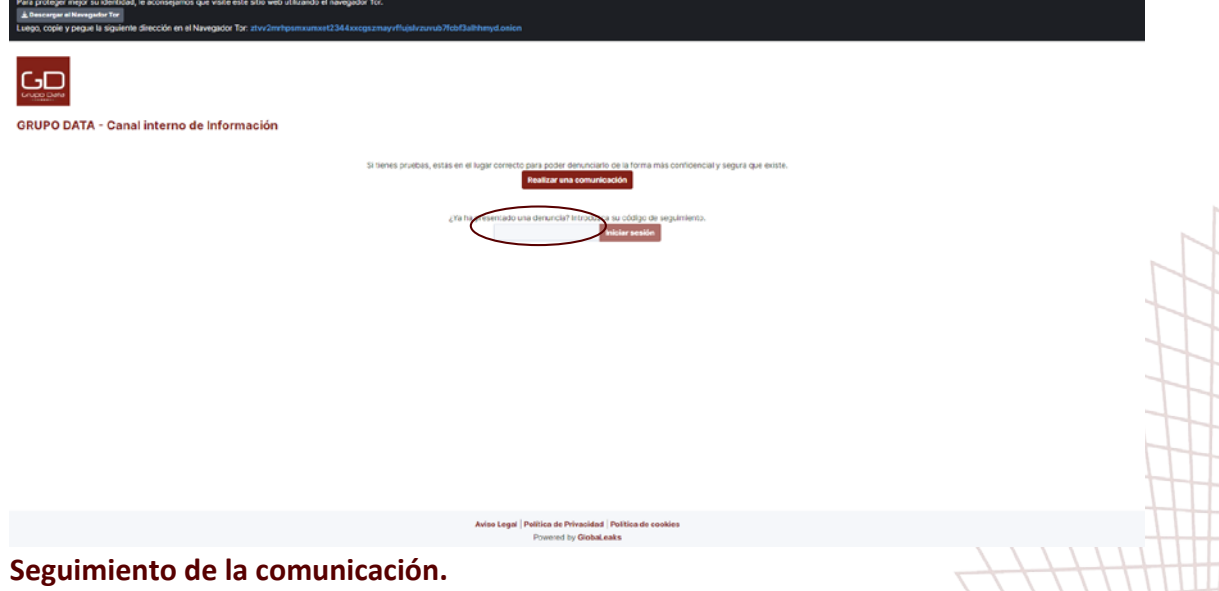

Insertar el código que en el momento de presentar la comunicación había recibido y guardado.

Desde aquí, el informante podrá comprobar en todo momento el estado de su comunicación, así como realizar nuevos comentarios o adjuntar más archivos.

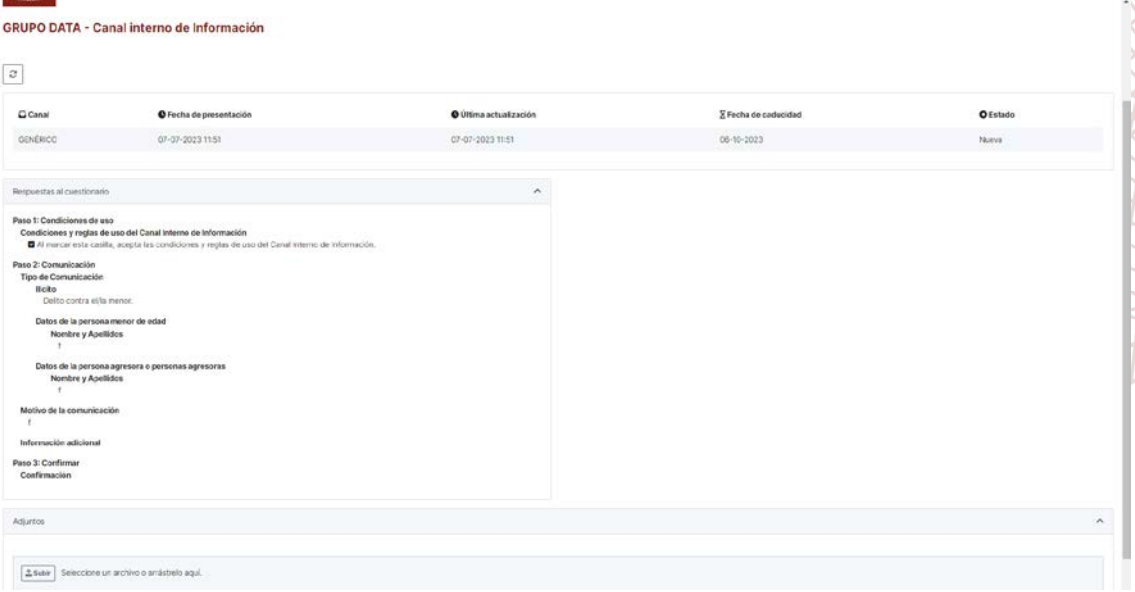